# **Fragen zu Windows Meine Windows Lizenz wird nicht aktiviert / akzeptiert**

Wenn Ihr Windows Key nicht akzeptiert oder aktiviert werden kann, kann dies mehrere Ursachen haben:

### **korrekte Eingabe (sofern erforderlich)**

**Falls Sie eine OA3.0 Lizenz besitzen, ist keine Eingabe des Lizenzschlüssels notwendig. Weitere Informationen finden Sie** [hier](https://support.one.de/faq/content/114/41/de/wo-finde-ich-meinen-windows-key.html)**.**

**Ein Teil des Lizenzschlüssels ist durch ein Siegel mit der Aufschrift "Microsoft" unkenntlich gemacht. Dieses kleine silberne Feld müssen Sie zuerst vorsichtig frei rubbeln, ähnlich wie bei einem Rubbellos. Bitte üben Sie hierbei nicht zuviel Druck aus.**

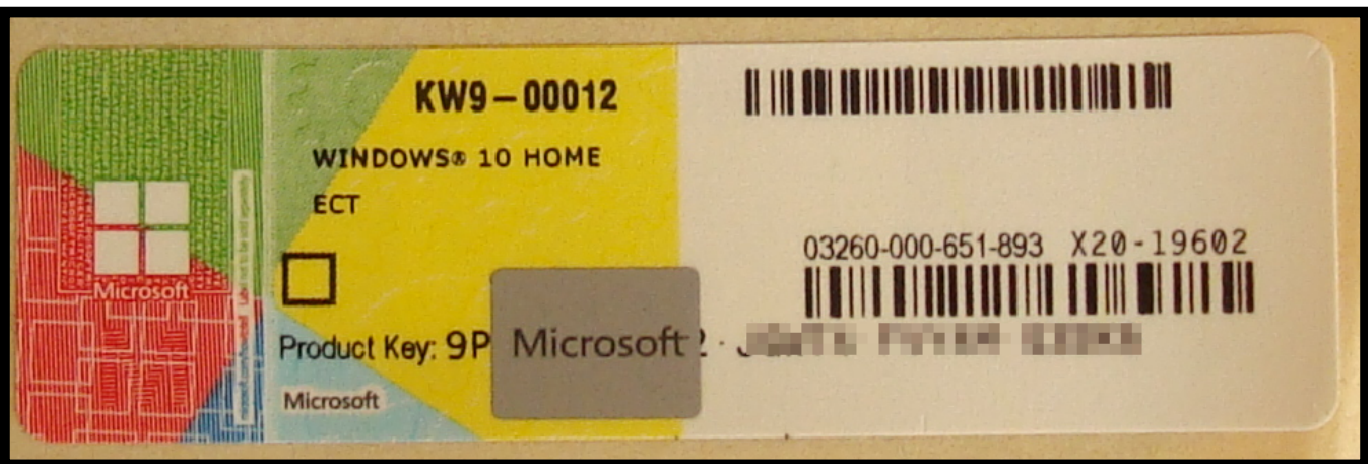

Bitte stellen außerdem sicher, dass die Eingabe des Lizenzschlüssels korrekt war. Tippfehler kommen bei der Key-Eingabe häufig vor, da zum Beispiel die Zahl **8** sehr ähnlich aussieht wie der Buchstabe **B**.

#### **korrekte Installation**

Prüfen Sie als nächstes, ob die korrekte Windows-Version installiert ist. Dies können Sie am einfachsten prüfen, indem Sie die Taste "Windows" (Windows-Flagge) gedrückt halten und dann die Taste "Pause" drücken.

Sie gelangen nun direkt in die Systemeigenschaften. Unter Windows Edition wird Ihnen die installierte Windowsversion angezeigt. Vergleichen Sie diese bitte mit der auf Ihrer Rechnung aufgelisteten Windows Version .

## **Fragen zu Windows**

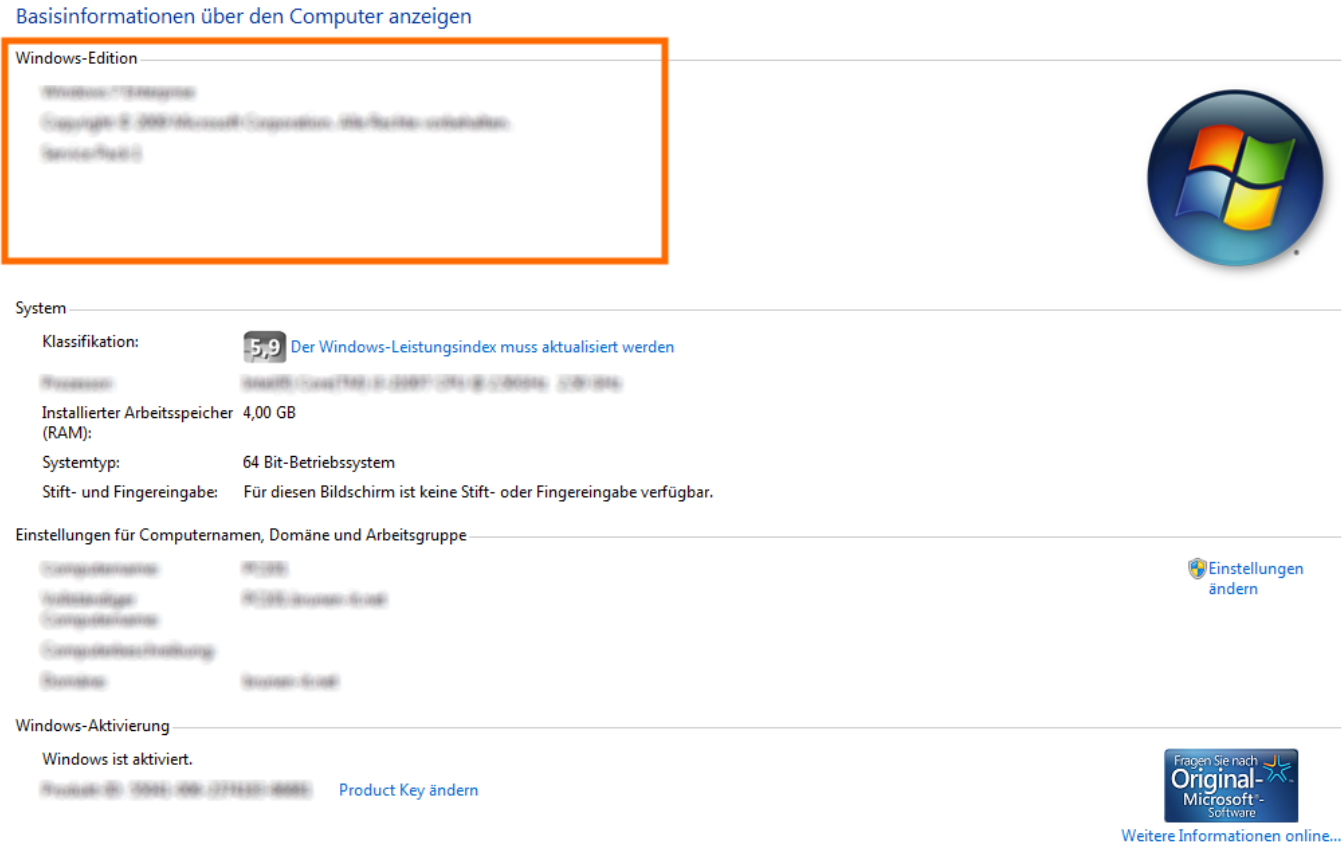

Wenn hier nicht die korrekte Version vorinstalliert wurde, ist leider eine Neuinstallation des Betriebssystems notwendig. Achten Sie hier bitte darauf, während der Installation die in der Rechnung aufgeführte Version auszuwählen.

#### **telefonische Aktivierung**

Sollte Ihre Lizenz bei der Eingabe akzeptiert jedoch nicht online aktiviert werden, ist eine telefonische Aktivierung erforderlich. Wählen Sie dies bitte im Aktivierungsmenü aus und Windows zeigt Ihnen die entsprechende Rufnummer an und begleitet Sie durch den Aktivierungsprozess.

Eindeutige ID: #1041 Verfasser: Christopher Kielholz Letzte Änderung: 2023-09-15 16:23